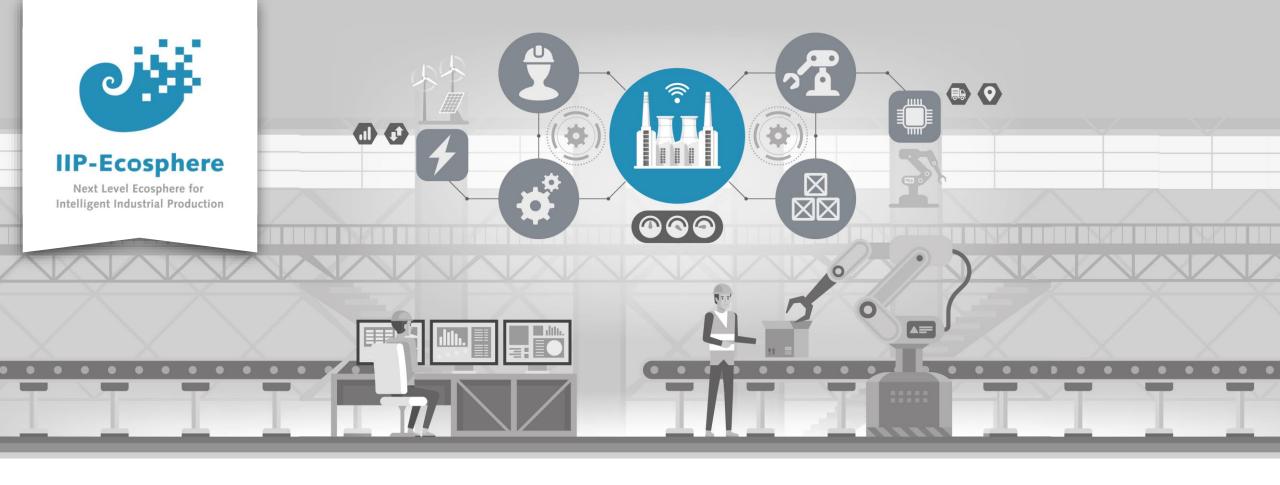

### Service Integration: How Deploy an Application

Gefördert durch:

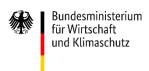

IIP-Ecosphere Platform

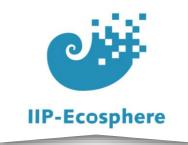

# **Deploy the Application**

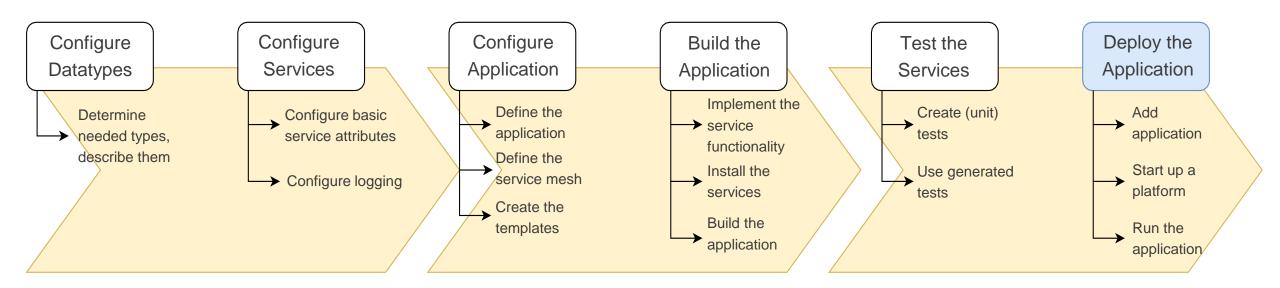

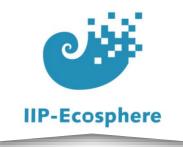

#### **Table of Contents**

- Prerequisites
- Building an Application

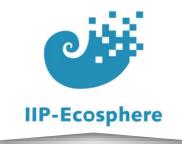

### Prerequisites

- Required:
  - Installed the platform and its dependencies or the development container
  - Installed the IDE for IIP-Ecosphere Platform (provided Eclipse Version)
  - How to configure datatypes
  - How to configure services
  - How to configure an application
  - How to build an application
  - How to test an application
- Optional:
  - None

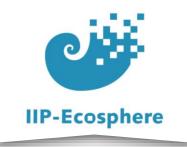

#### **Table of Contents**

- Prerequisites
- Starting the platform

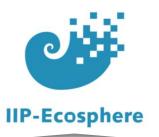

# Deploy the application on a local platform

- We assume a build platform
- In "tools/Install/gen/broker" start the broker.bat
- In "tools/Install/gen" start in order (always wait till the process says its running)
  - platform.bat
  - ecs.bat
  - serviceMgr.bat
- cli.bat
  - •Run "resources list"
  - Back out of resources with "..." Run "services <resourceID>
  - •Run "add file:///<pathToBuild-bin.jar>" (including the "-bin.jar" itself)
  - •Run "listArtifacts"
  - Run "startAll <artifactID>"

Already running in the development container

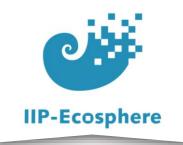

## Observe the application on a local platform

- On the startup each service will list where its log files will be located
  - They are in "/tmp/<numbers>/"
    - Each directory contains a sdtout\_0.log and a stderr\_0.log
    - Java will only show exceptions in the stderr and outputs in stdout
    - Python will show outputs as well as errors in the stderr

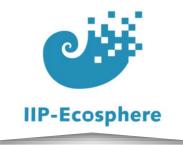

### Summary

- What we learned
  - How to start a platform locally
  - How to deploy our application on it
- How to go on
  - You are done
  - Optional: How to create an application with Python services